## **SIEMENS**

Readme SIMATIC WinCC Unified Station Configurator

1

SIMATIC WinCC Unified Station Configurator installation

2

**SIMATIC HMI** 

WinCC Unified SIMATIC WinCC Unified Station Configurator

**System Manual** 

Online documentation

### Legal information

#### Warning notice system

This manual contains notices you have to observe in order to ensure your personal safety, as well as to prevent damage to property. The notices referring to your personal safety are highlighted in the manual by a safety alert symbol, notices referring only to property damage have no safety alert symbol. These notices shown below are graded according to the degree of danger.

#### **DANGER**

indicates that death or severe personal injury will result if proper precautions are not taken.

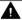

#### WARNING

indicates that death or severe personal injury may result if proper precautions are not taken.

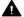

#### CAUTION

indicates that minor personal injury can result if proper precautions are not taken.

#### NOTICE

indicates that property damage can result if proper precautions are not taken.

If more than one degree of danger is present, the warning notice representing the highest degree of danger will be used. A notice warning of injury to persons with a safety alert symbol may also include a warning relating to property damage.

#### **Qualified Personnel**

The product/system described in this documentation may be operated only by personnel qualified for the specific task in accordance with the relevant documentation, in particular its warning notices and safety instructions. Qualified personnel are those who, based on their training and experience, are capable of identifying risks and avoiding potential hazards when working with these products/systems.

#### **Proper use of Siemens products**

Note the following:

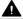

#### WARNING

Siemens products may only be used for the applications described in the catalog and in the relevant technical documentation. If products and components from other manufacturers are used, these must be recommended or approved by Siemens. Proper transport, storage, installation, assembly, commissioning, operation and maintenance are required to ensure that the products operate safely and without any problems. The permissible ambient conditions must be complied with. The information in the relevant documentation must be observed.

#### **Trademarks**

All names identified by ® are registered trademarks of Siemens Aktiengesellschaft. The remaining trademarks in this publication may be trademarks whose use by third parties for their own purposes could violate the rights of the owner.

#### Disclaimer of Liability

We have reviewed the contents of this publication to ensure consistency with the hardware and software described. Since variance cannot be precluded entirely, we cannot guarantee full consistency. However, the information in this publication is reviewed regularly and any necessary corrections are included in subsequent editions.

## **Table of contents**

| 1 | Readme SI | MATIC WinCC Unified Station Configurator       | . 5 |
|---|-----------|------------------------------------------------|-----|
|   | 1.1       | Security information                           | . 5 |
|   | 1.2       | GDPR - General Data Protection Regulations     | . 6 |
|   | 1.3       | Notes on installation                          | . 7 |
|   | 1.4       | Notes on use                                   | . 7 |
| 2 | SIMATIC W | inCC Unified Station Configurator installation | . 9 |
|   | 2.1       | Software and hardware requirements             | . 9 |
|   | 2.2       | Starting installation                          | . 9 |

# Readme SIMATIC WinCC Unified Station Configurator

1

## 1.1 Security information

## Cybersecurity information

Siemens provides products and solutions with industrial cybersecurity functions that support the secure operation of plants, systems, machines, and networks.

In order to protect plants, systems, machines, and networks against cyber threats, it is necessary to implement – and continuously maintain – a holistic, state-of-the-art industrial cybersecurity concept. Siemens' products and solutions only form one element of such a concept.

Customers are responsible for preventing unauthorized access to their plants, systems, machines and networks. Such systems, machines and components should only be connected to an enterprise network or the internet if and to the extent such a connection is necessary, and only when appropriate security measures (e.g. firewalls and/or network segmentation) are in place.

For more information on protective industrial cybersecurity measures for implementation, visit:

https://www.siemens.com/global/en/products/automation/topic-areas/industrial-cybersecurity.html (https://www.siemens.com/global/en/products/automation/topic-areas/industrial-cybersecurity.html)

Siemens' products and solutions undergo continuous development to make them more secure. Siemens strongly recommends applying product updates as soon as they are available and always using only the latest product versions. Use of product versions that are no longer supported, and failure to apply latest updates may increase customer's exposure to cyber threats.

To stay informed about product updates at all times, subscribe to the Siemens Industrial Cybersecurity RSS Feed under.

https://new.siemens.com/global/en/products/services/cert.html (<a href="https://new.siemens.com/global/en/products/services/cert.html">https://new.siemens.com/global/en/products/services/cert.html</a>) (<a href="https://new.siemens.com/global/en/products/services/cert.html">https://new.siemens.com/global/en/products/services/cert.html</a>)

#### See also

www.siemens.com/industrialsecurity (<a href="https://www.siemens.com/industrialsecurity">https://www.siemens.com/industrialsecurity</a>)
<a href="https://www.siemens.com/cert">https://www.siemens.com/cert</a>)

## 1.2 GDPR - General Data Protection Regulations

Siemens takes data privacy principles, such as the privacy by design and default principle, into account when developing its products and services. For this product WinCC Unified Runtime this means the following:

## Personal data processed by the Application

This product collects and processes the following personal data:

- User names, i. e. login data, which might directly contain or establish a reference to the family name and/or first name
- Timestamps: date / time of login, logoff and access
- Location data (time zone)
- Computer name
- IP addresses
- Optional: With UMC, the following additional personal data can be added in the tool:
  - Full name
  - Comment

This data is not needed for the product functionality and should not be stored on the same medium.

If the user links the above-mentioned data with other data, e. g. shift plans, or stores personal data on the same medium, e. g. hard disk, and thus establishes a personal reference, the user must ensure compliance with data protection regulations.

#### **Purposes**

The above data is required for the following purposes:

- Access protection and security measures (e. g. Login, IP address)
- Process synchronization and integrity (e. g. time zone information, IP addresses)
- Archiving system for traceability and verification of processes (e. g. access timestamps)
- Alarm system for traceability and availability (for example, e-mail notification)

The storage of data is appropriate and limited to what is necessary, as it is essential to identify the authorized operators and process events.

## **Data configuration**

The customer can configure the data collected via the product as follows:

- Display data in process pictures
- Data output in form of reports, e. g. for printing or display as electronic file
- Data collection and evaluation in form of graphics, e. g. for KPI analysis

## **Deletion policy**

The product does not provide an automatic deletion of the above data.

If necessary, these can be deleted manually if desired. To do this, refer to the product documentation or contact customer support.

## Securing of data

The above data will not be stored anonymously or pseudonymized, because the purpose of access and event identification cannot be achieved otherwise.

For WinCC Unified PC-based, the data specified above should be secured by appropriate technical measures:

- Encryption of log data
- Storing the process data in access-protected SQL databases

  The user must ensure the access protection as part of their process configuration.

You can find information on data backup on the WinCC Unified Comfort Panel in the operating instructions for the Comfort Panel.

## 1.3 Notes on installation

#### Contents

Information that could not be included in the online help and important information about product features.

## Operating system

Installation of SIMATIC WinCC Unified Station Configurator is supported on all client devices with Windows operating system (PCs, notebooks, etc.).

## 1.4 Notes on use

### Contents

Information that could not be included in the online help and important information about product features.

#### Change in name

The application was renamed from "SIMATIC WinCC Unified Control Center" to "SIMATIC WinCC Unified Station Configurator".

#### 1.4 Notes on use

#### No simulation

SIMATIC WinCC Unified Station Configurator does not support Unified Runtime projects of the type "Simulation".

#### Connection to Unified Runtime web server with Windows server

SIMATIC WinCC Unified Station Configurator does not connect to a Unified PC Runtime web server with a Windows Server operating system.

To enable such a connection, follow these steps on the Runtime web server:

- 1. In the Group Policy Management Console (GPMC), open "Windows Defender Firewall with Advanced Security".
- 2. In the navigation area, navigate to "Inbound Rules".
- 3. Right-click on "Inbound Rules" and select "New Rule".
- 4. Configure the rules:
  - "Rule type" step: Select the "Port" option.
  - "Protocol and ports" step: Select the "TCP" option and enter "4000" as port under "Specific local ports".
  - "Name" step: Enter the name and description of the rule.
- 5. Click "Finish".

# SIMATIC WinCC Unified Station Configurator installation

2

## 2.1 Software and hardware requirements

## **Operating system**

The device has a Windows operating system.

## **User rights**

You have administrator rights on the device.

## 2.2 Starting installation

#### On a Unified PC with Runtime V19 installed

#### Note

For the installation of WinCC Unified Runtime V19, the files required for installing WinCC Unified Station Configurator are copied to the PC.

- 1. Open a File Explorer window.
- 2. In the installation directory of WinCC Unified Runtime, click the following folder: StationConfigurator
- 3. Double-click the SIMATIC WinCC Unified Station Configurator V19.exe file.
- 4. Follow the installation instructions.
- 5. Reboot the PC.

#### On devices without Runtime V19 installed

- 1. Download the download package for SIMATIC WinCC Unified Station Configurator from the Siemens Internet portal to the device and unzip it.

  Alternatively, copy the contents of the folder <Unified Runtime Installation
  - folder>\StationConfigurator from a Unified PC with installed Runtime V19 to the client.
- 2. Double-click the SIMATIC\_WinCC\_Unified\_Station\_Configurator\_V19.exe file.
- 3. Follow the installation instructions.
- 4. Reboot the PC.

## 2.2 Starting installation

#### Result

- The application is installed.
- The SIMATIC WinCC Unified Client Service is installed and running.
- The Windows tray is extended by the icon of the SIMATIC WinCC Unified Station Configurator:

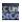

#### Commands available via the icon:

- "Configure Server"
   For configuring the connection to the Runtime web server to which My WinCC Unified and the kiosk mode connect.
- "My WinCC Unfied"At the start of My WinCC Unified.
- "Launch UI Client"
   To start Runtime in kiosk mode.